# 23 gridpro

## WebFront for Service Manager Operations Guide

Gridpro AB Rev: 2.10.7509 (SCSM 2012 versions) & 3.0.7509 (SCSM 2016 & later) Published: August <sup>2020</sup>

# Contents

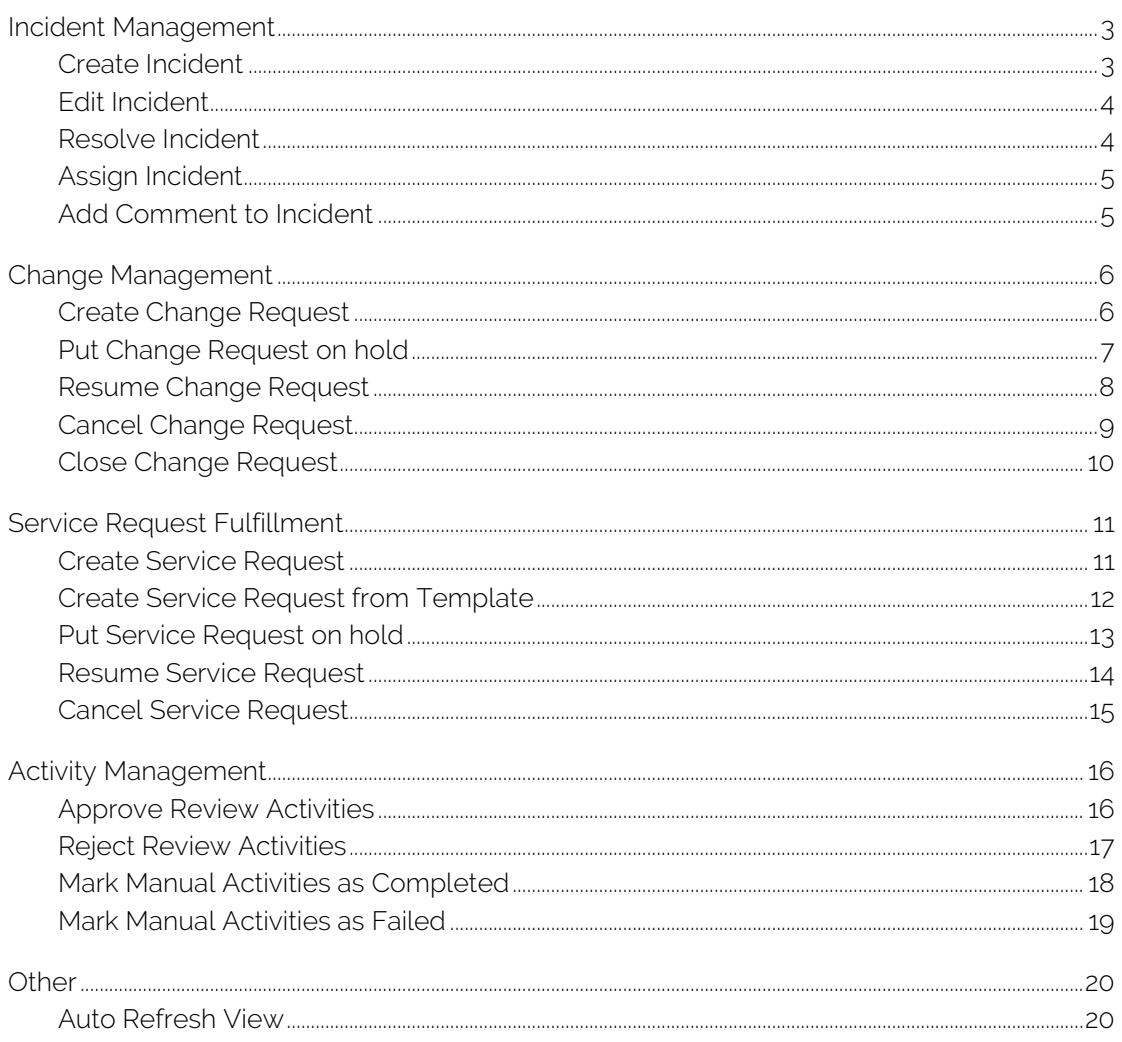

# <span id="page-2-0"></span>Incident Management

## <span id="page-2-1"></span>Create Incident

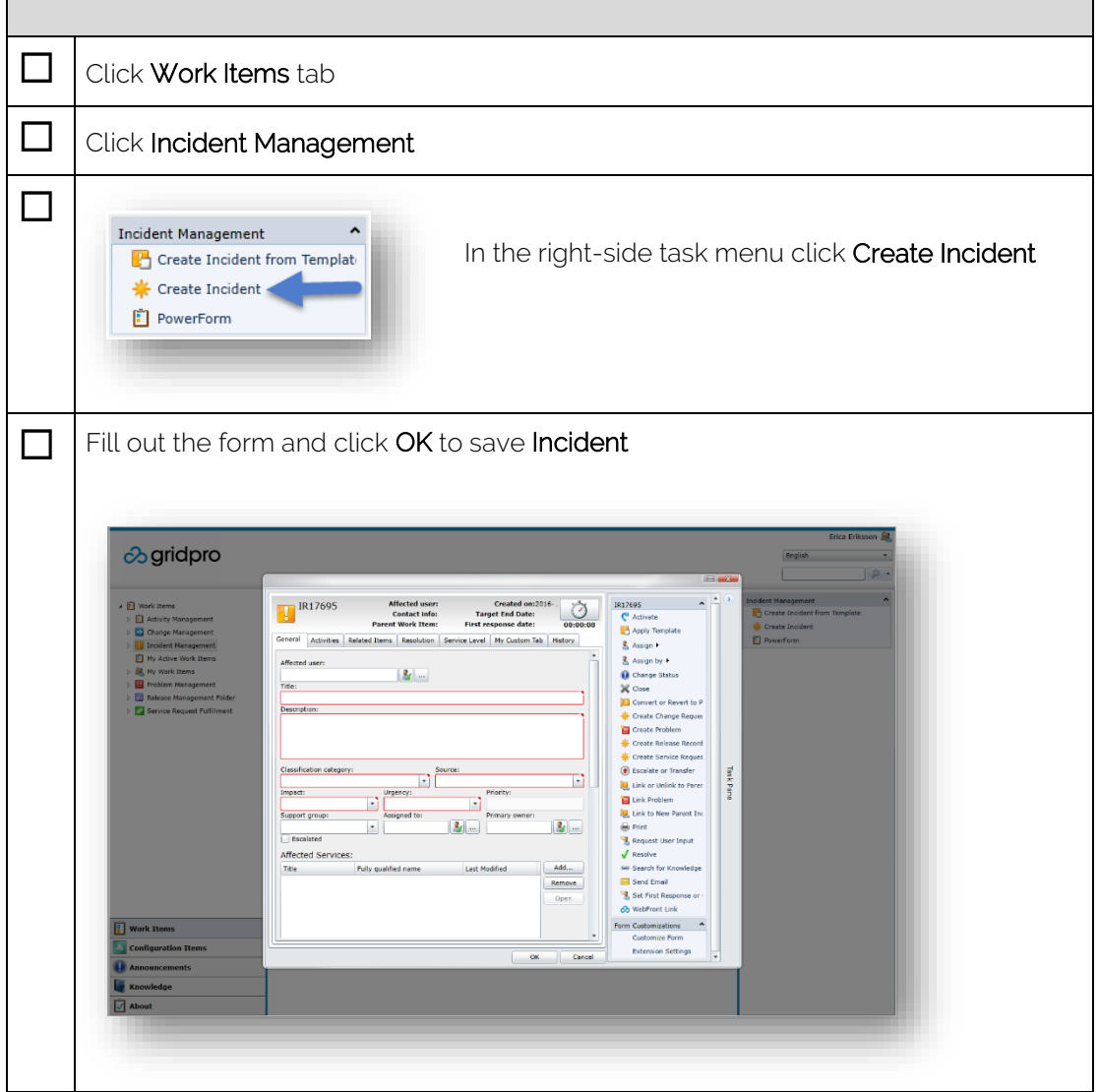

#### <span id="page-3-0"></span>Edit Incident

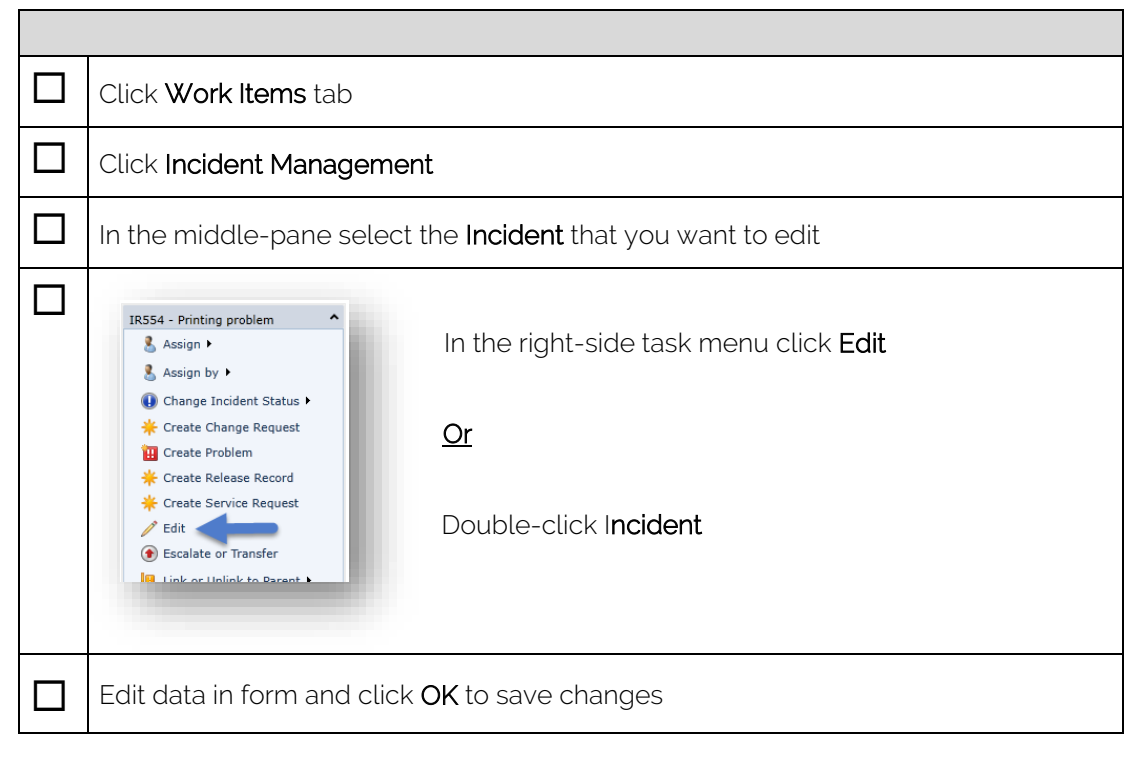

## <span id="page-3-1"></span>Resolve Incident

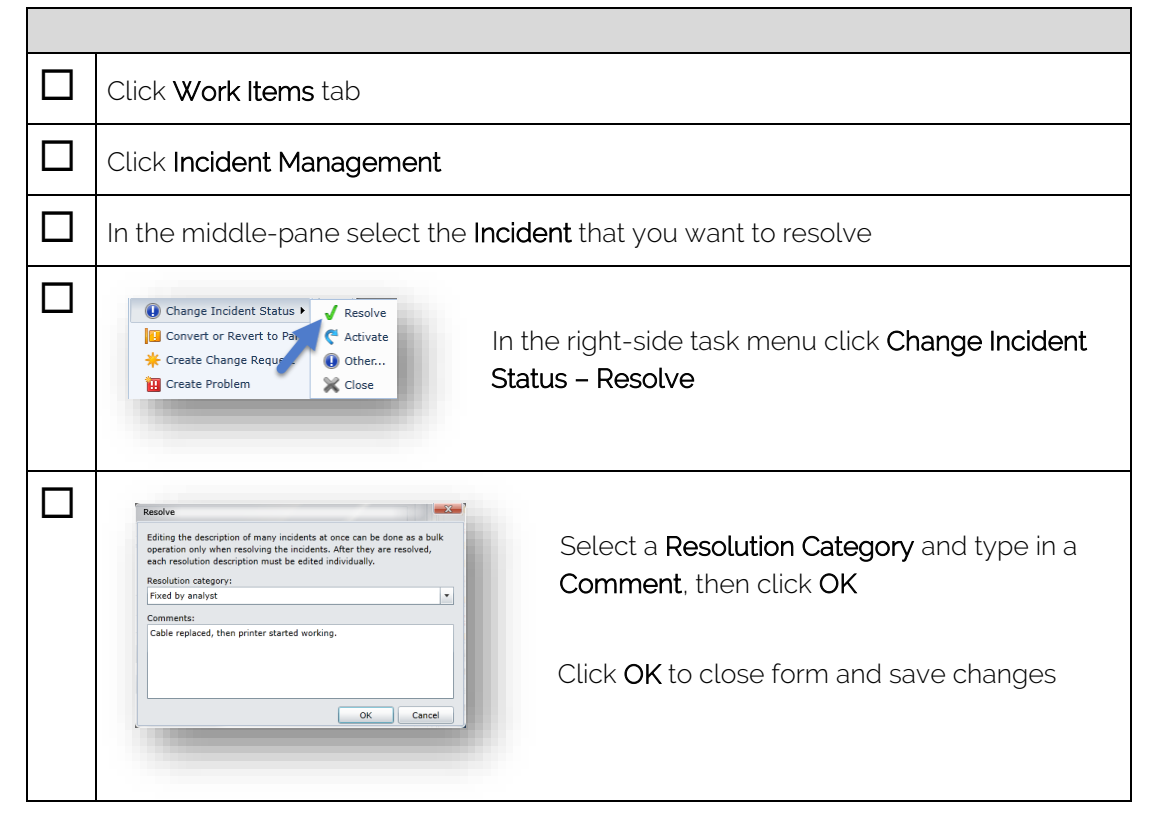

## <span id="page-4-0"></span>Assign Incident

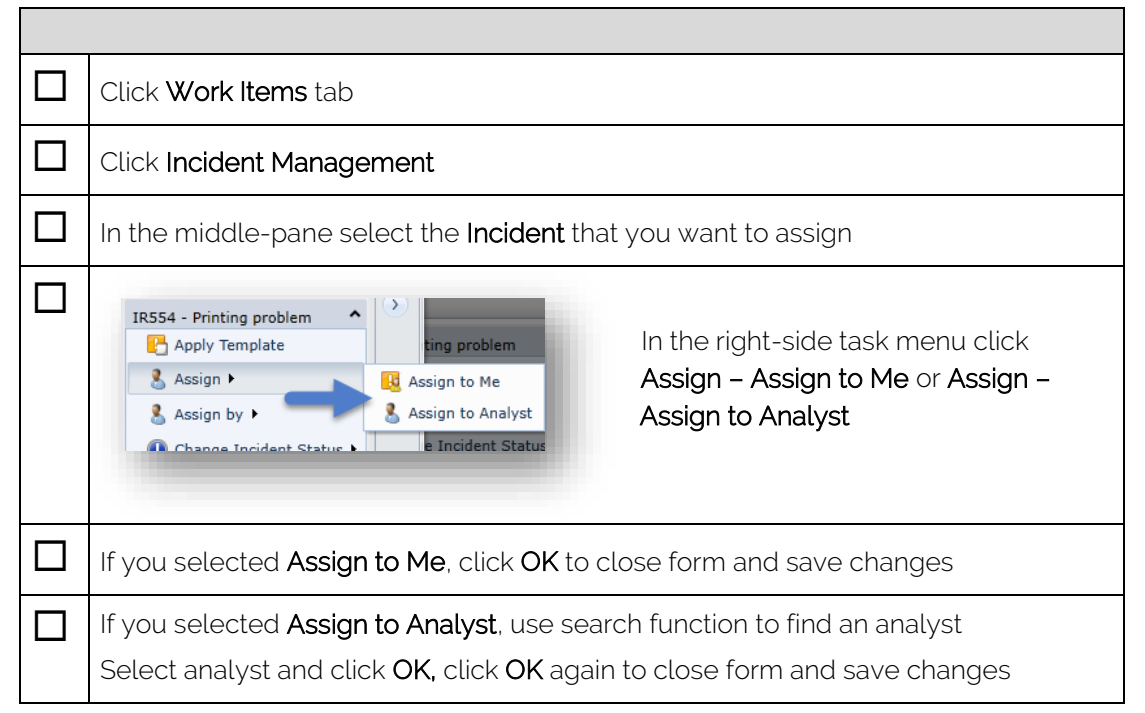

## <span id="page-4-1"></span>Add Comment to Incident

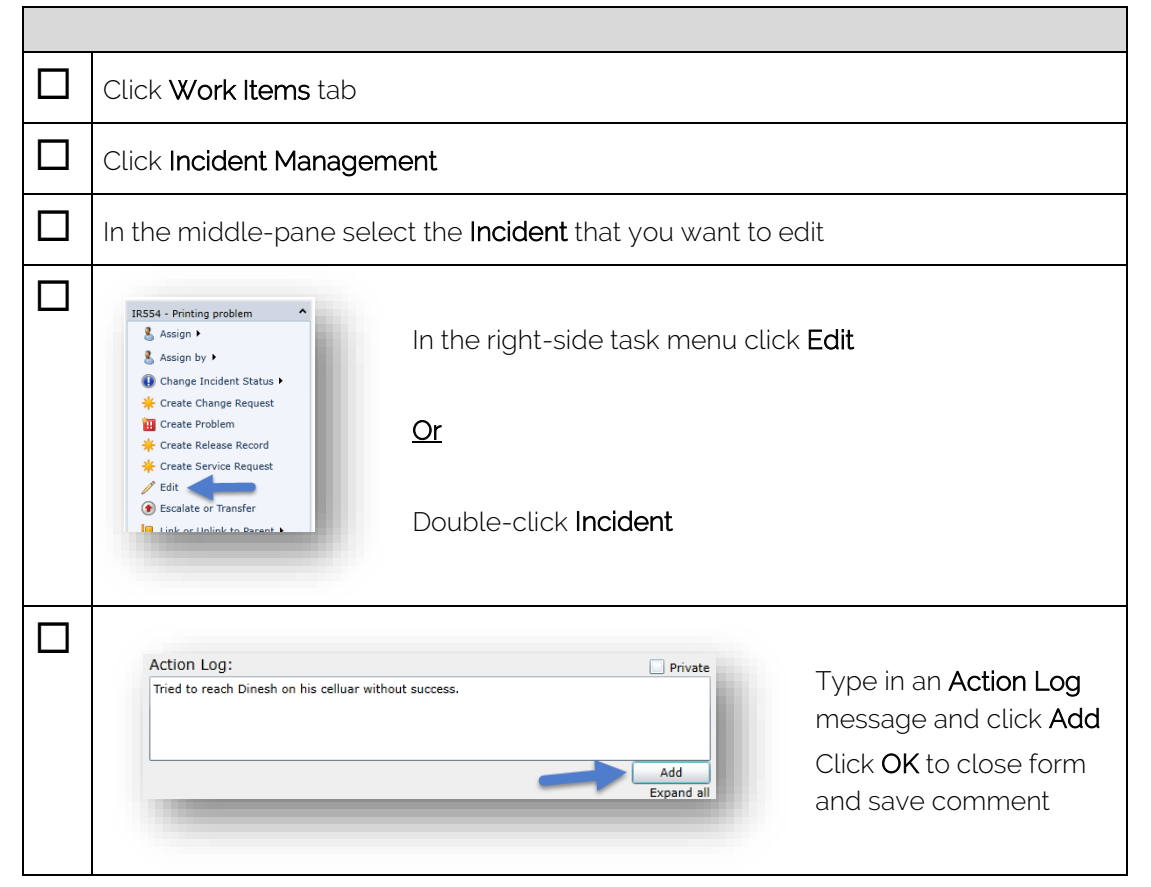

# <span id="page-5-0"></span>Change Management

# <span id="page-5-1"></span>Create Change Request

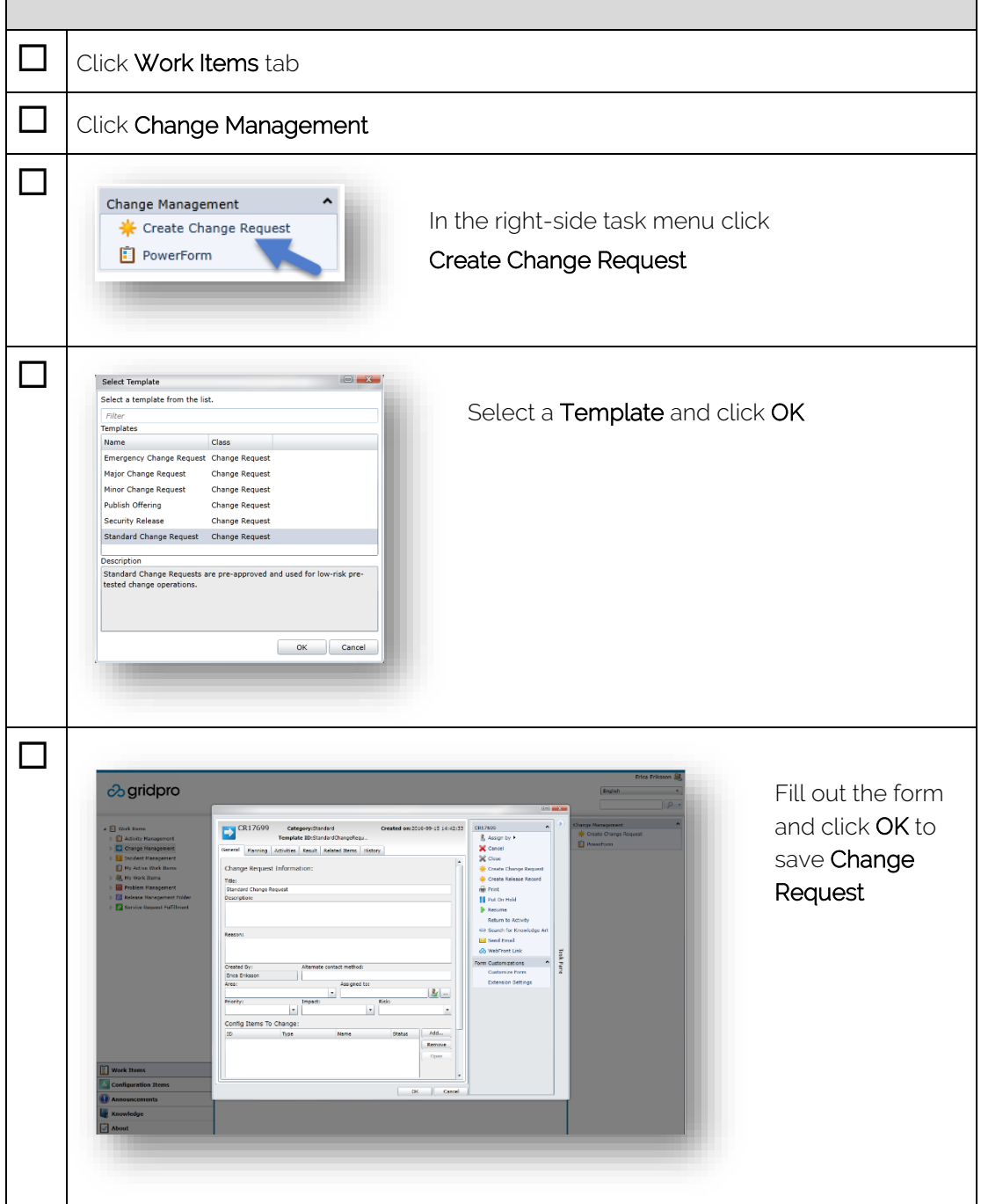

 $\overline{1}$ 

## <span id="page-6-0"></span>Put Change Request on hold

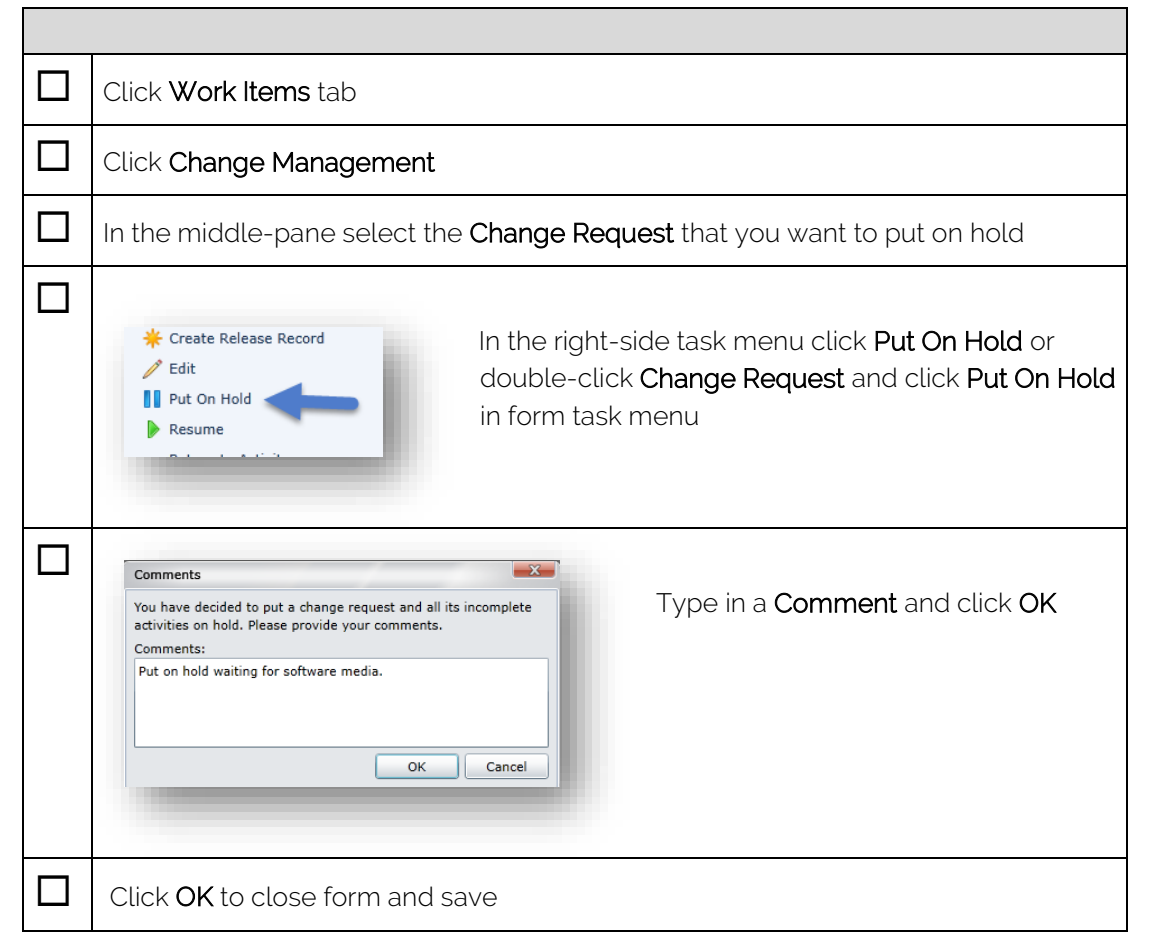

#### <span id="page-7-0"></span>Resume Change Request

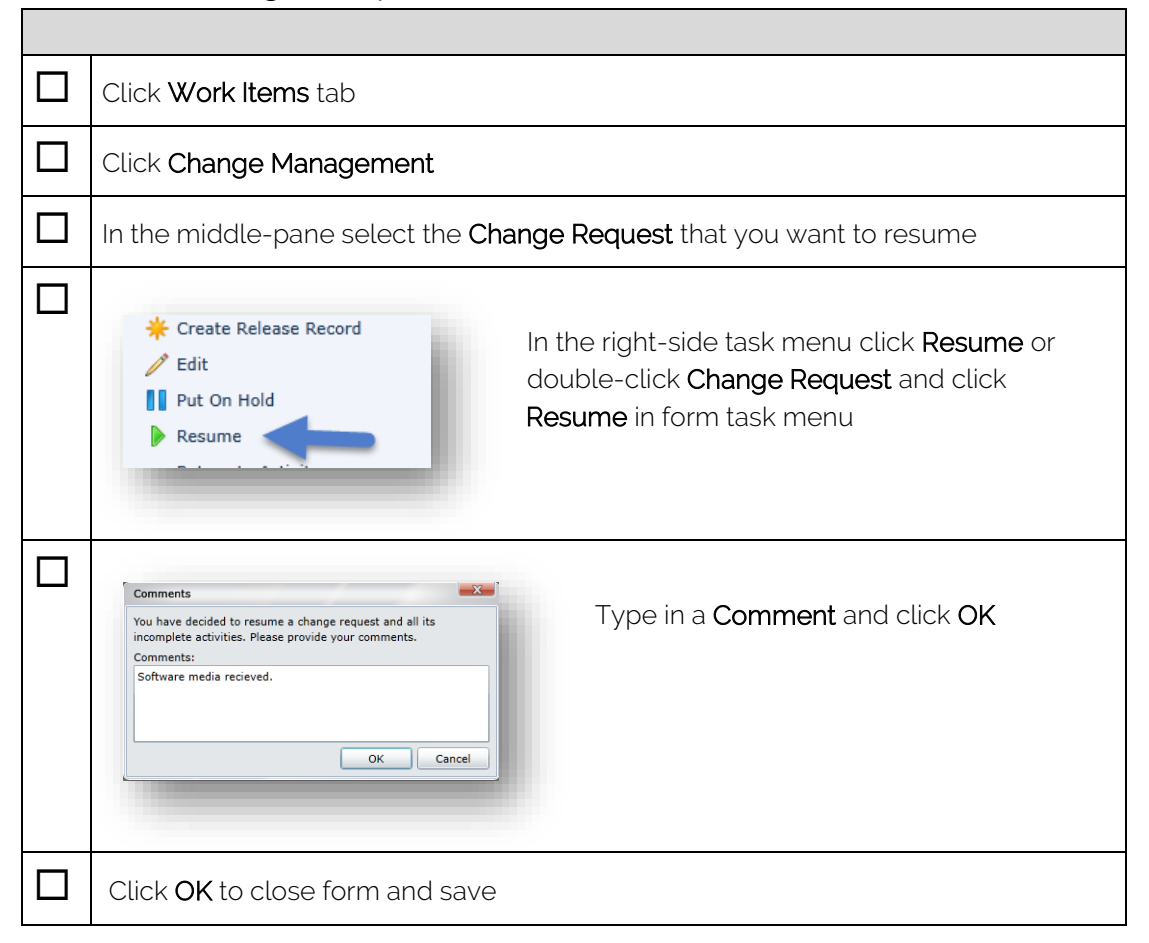

## <span id="page-8-0"></span>Cancel Change Request

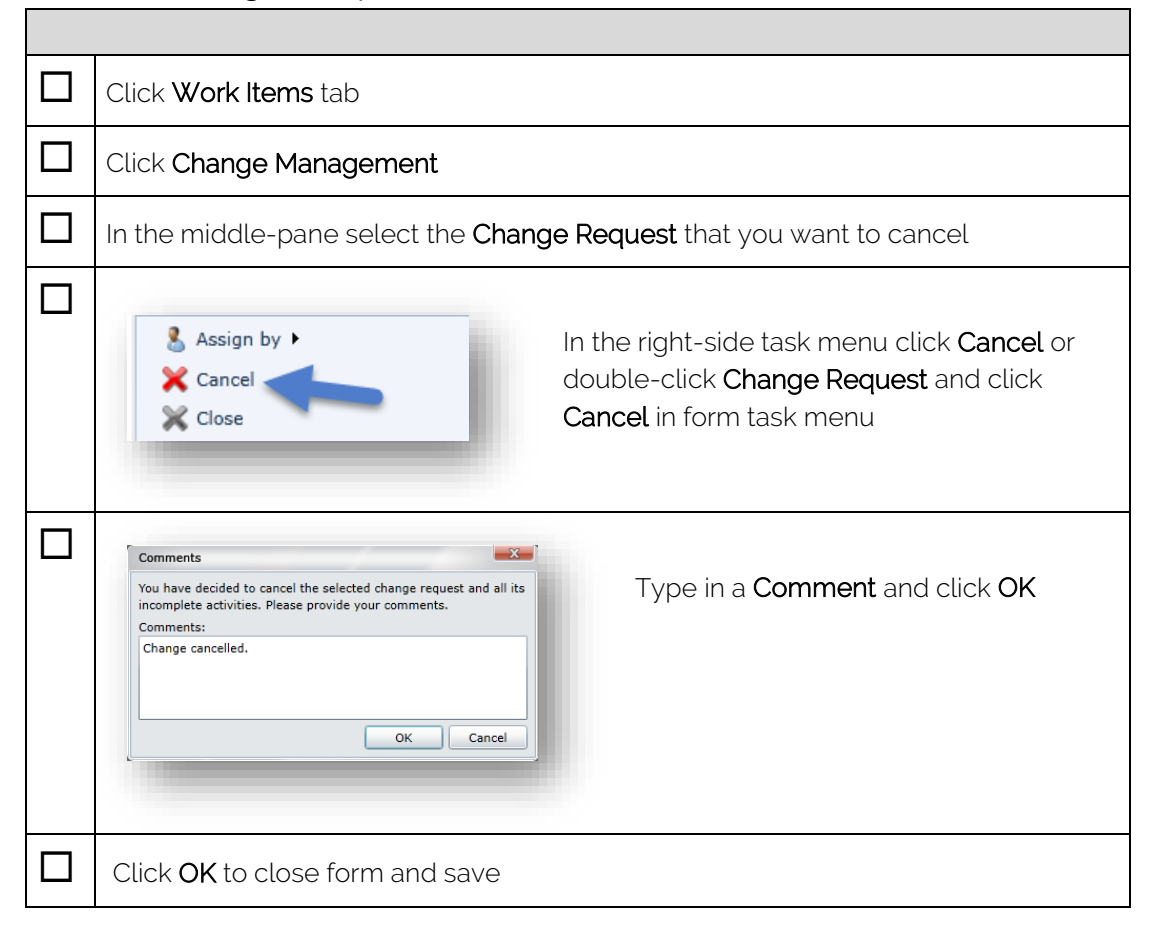

# <span id="page-9-0"></span>Close Change Request

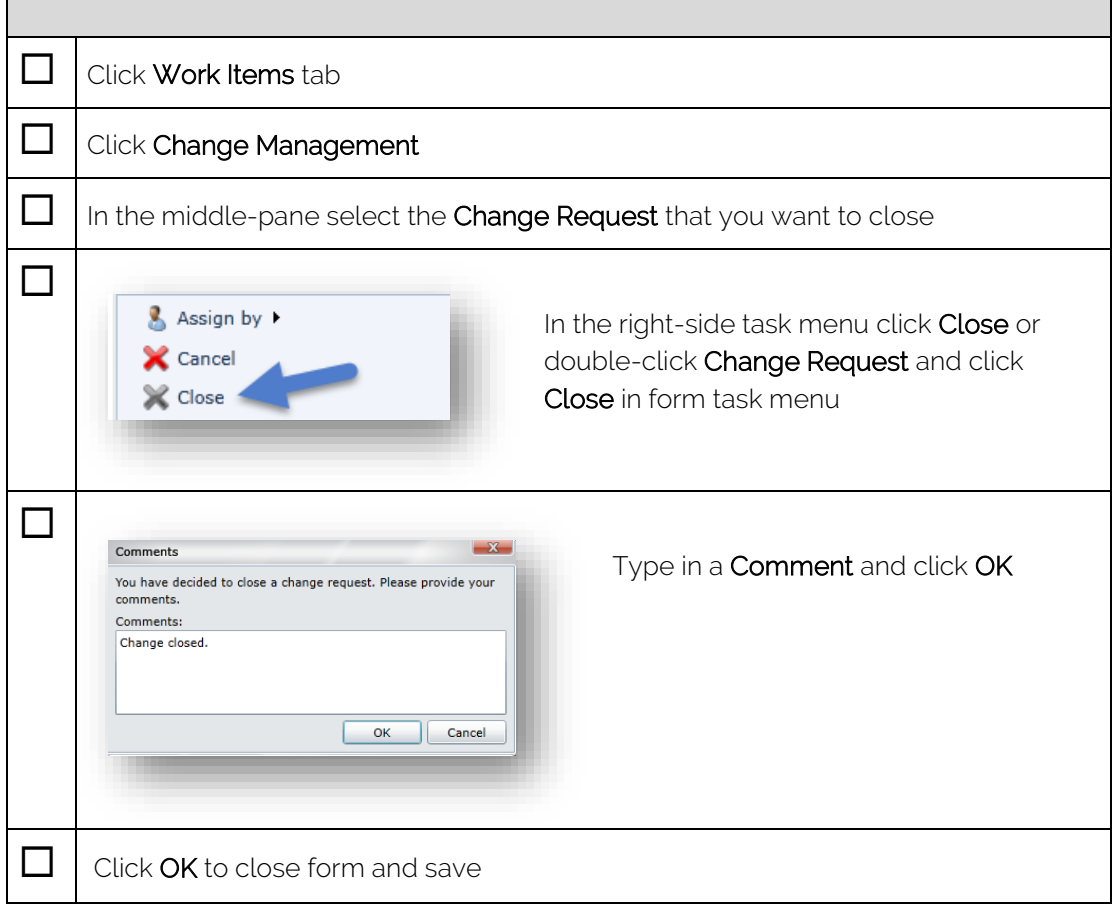

## <span id="page-10-1"></span><span id="page-10-0"></span>Create Service Request

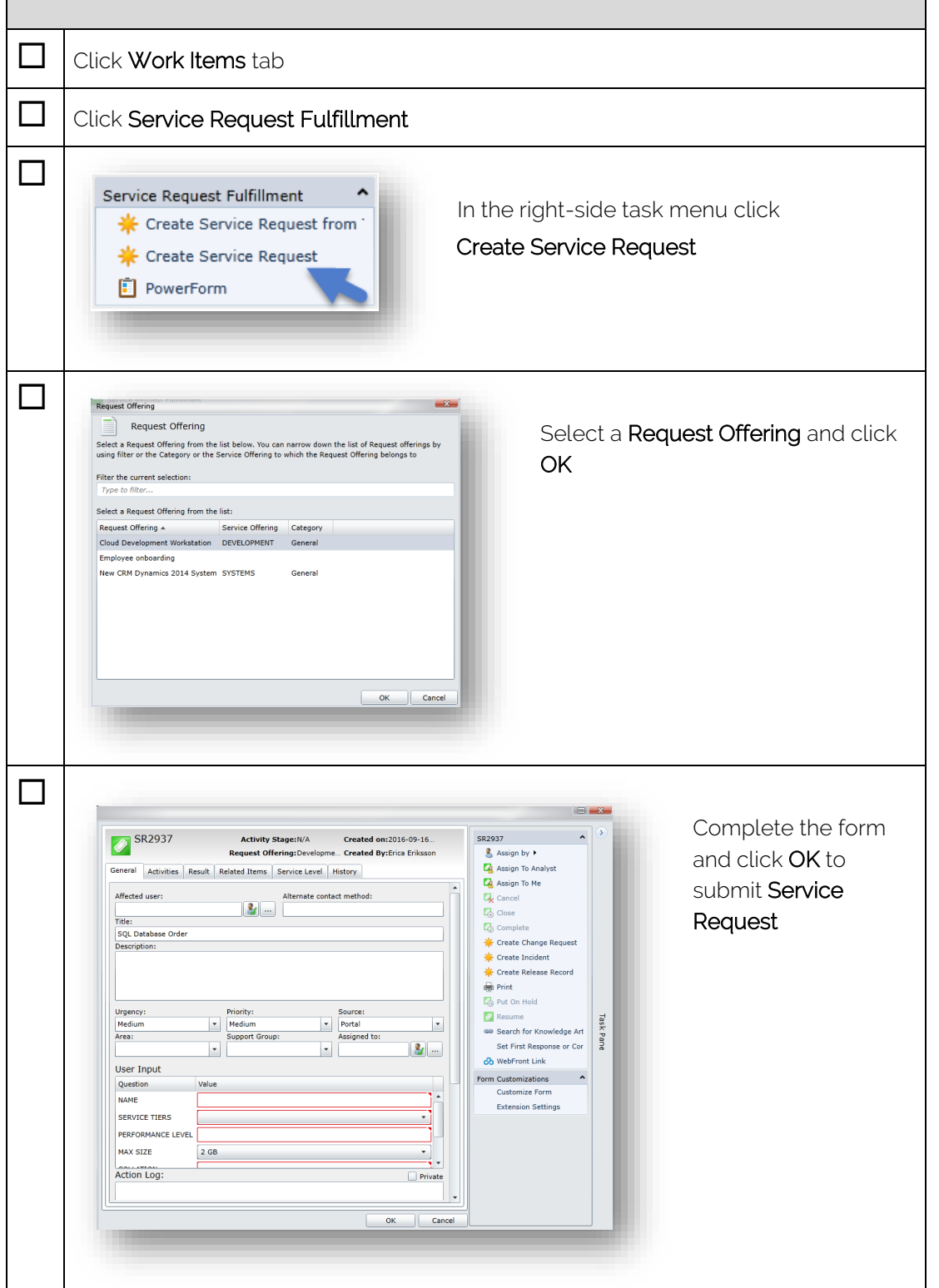

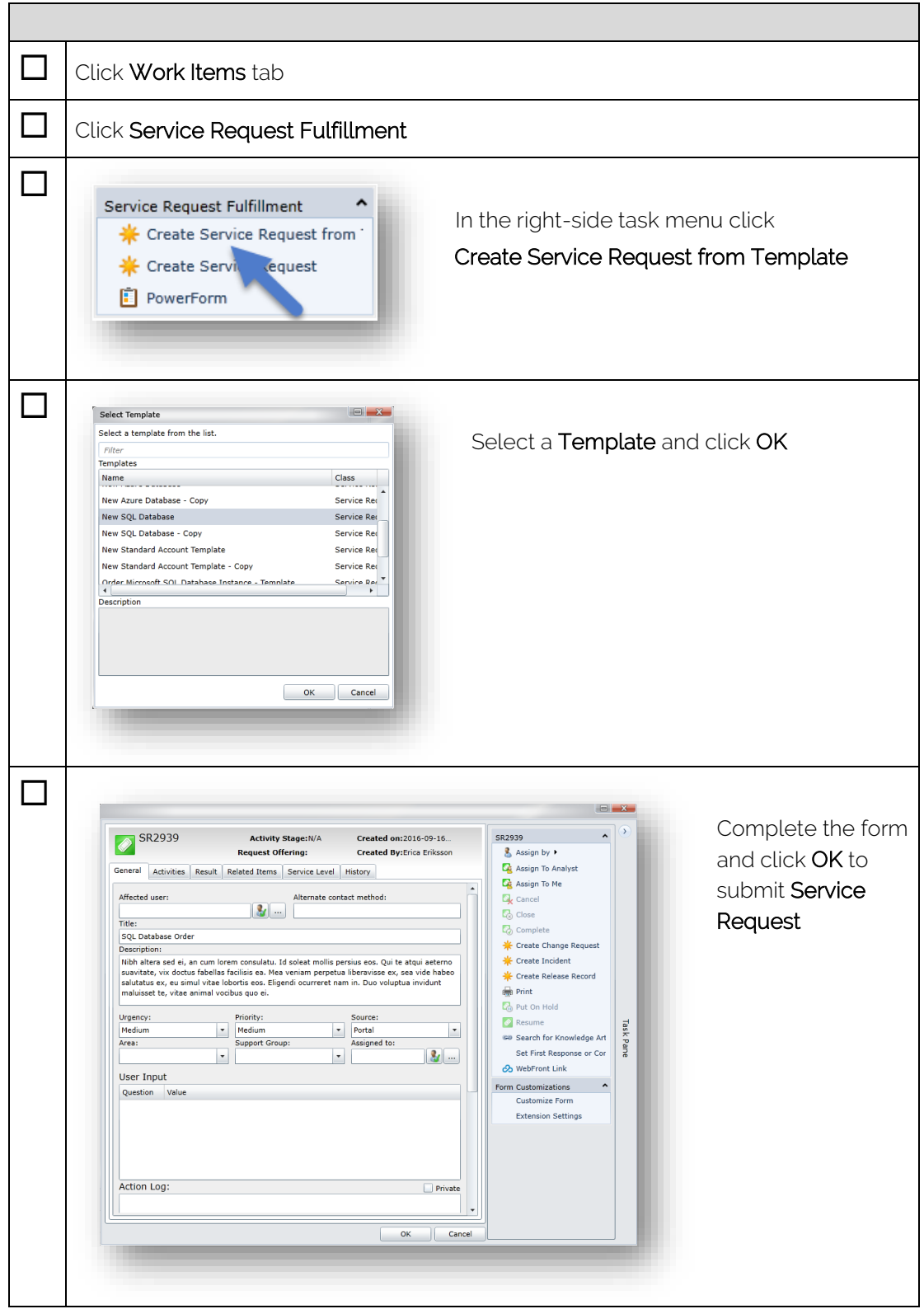

# <span id="page-11-0"></span>Create Service Request from Template

## <span id="page-12-0"></span>Put Service Request on hold

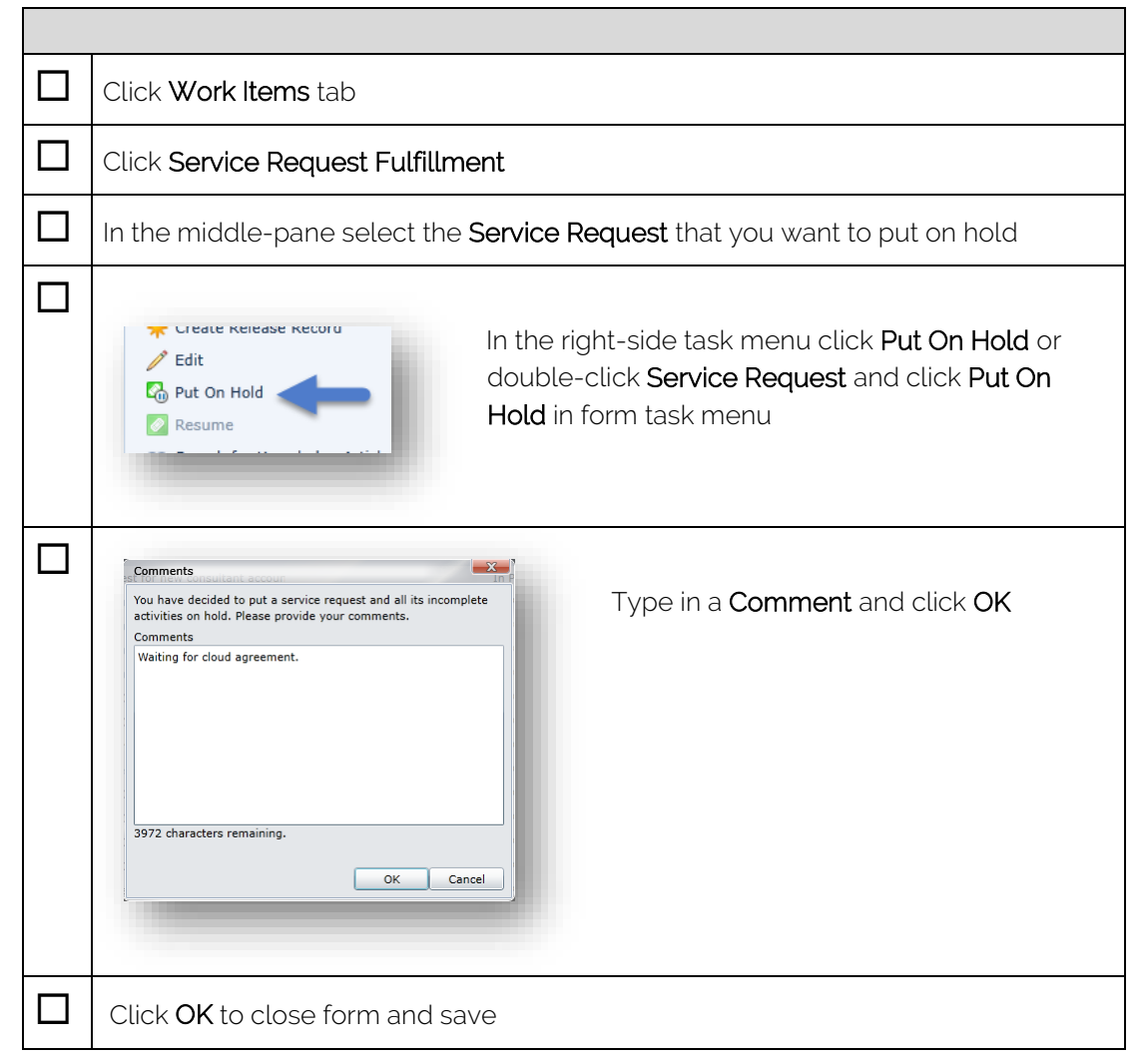

## <span id="page-13-0"></span>Resume Service Request

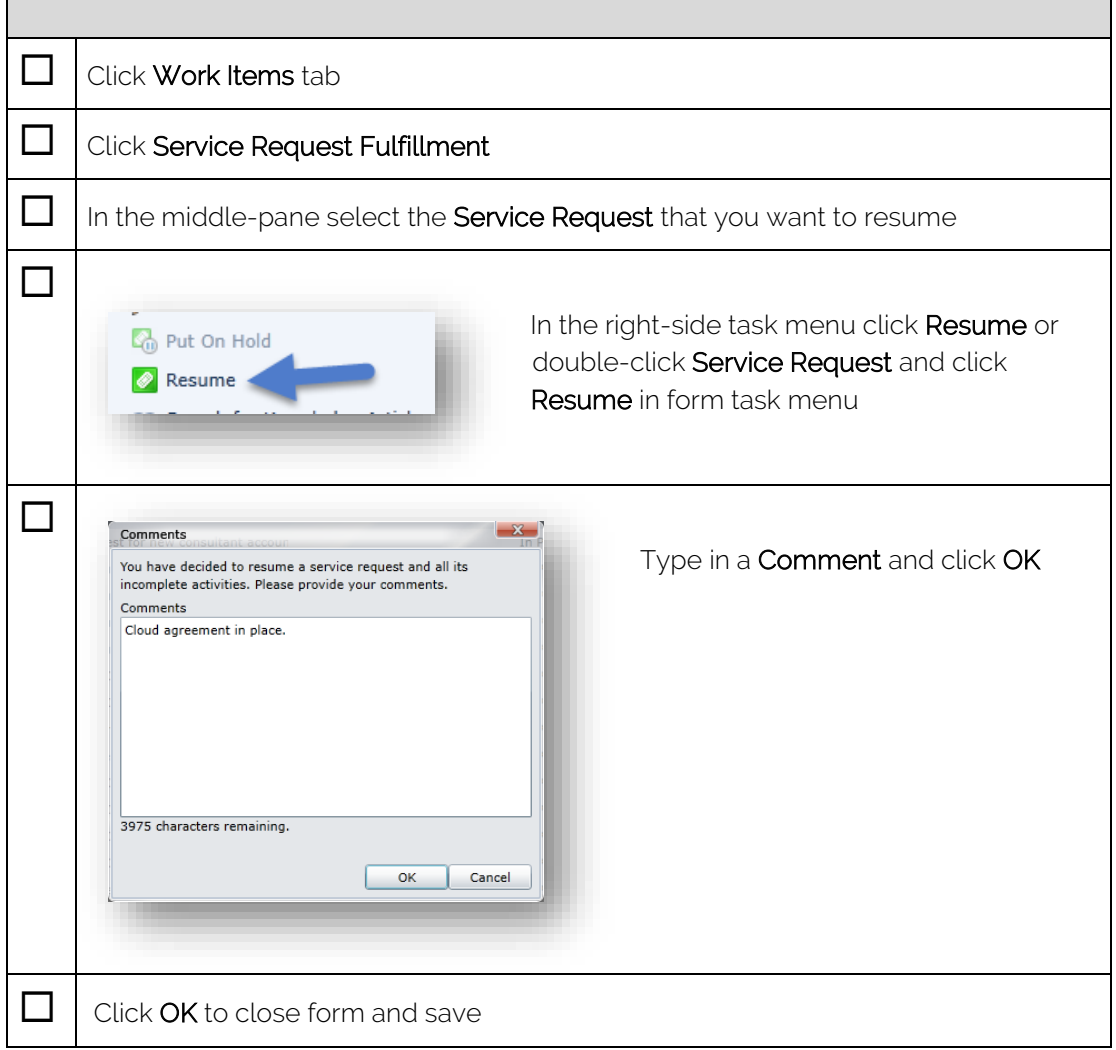

### <span id="page-14-0"></span>Cancel Service Request

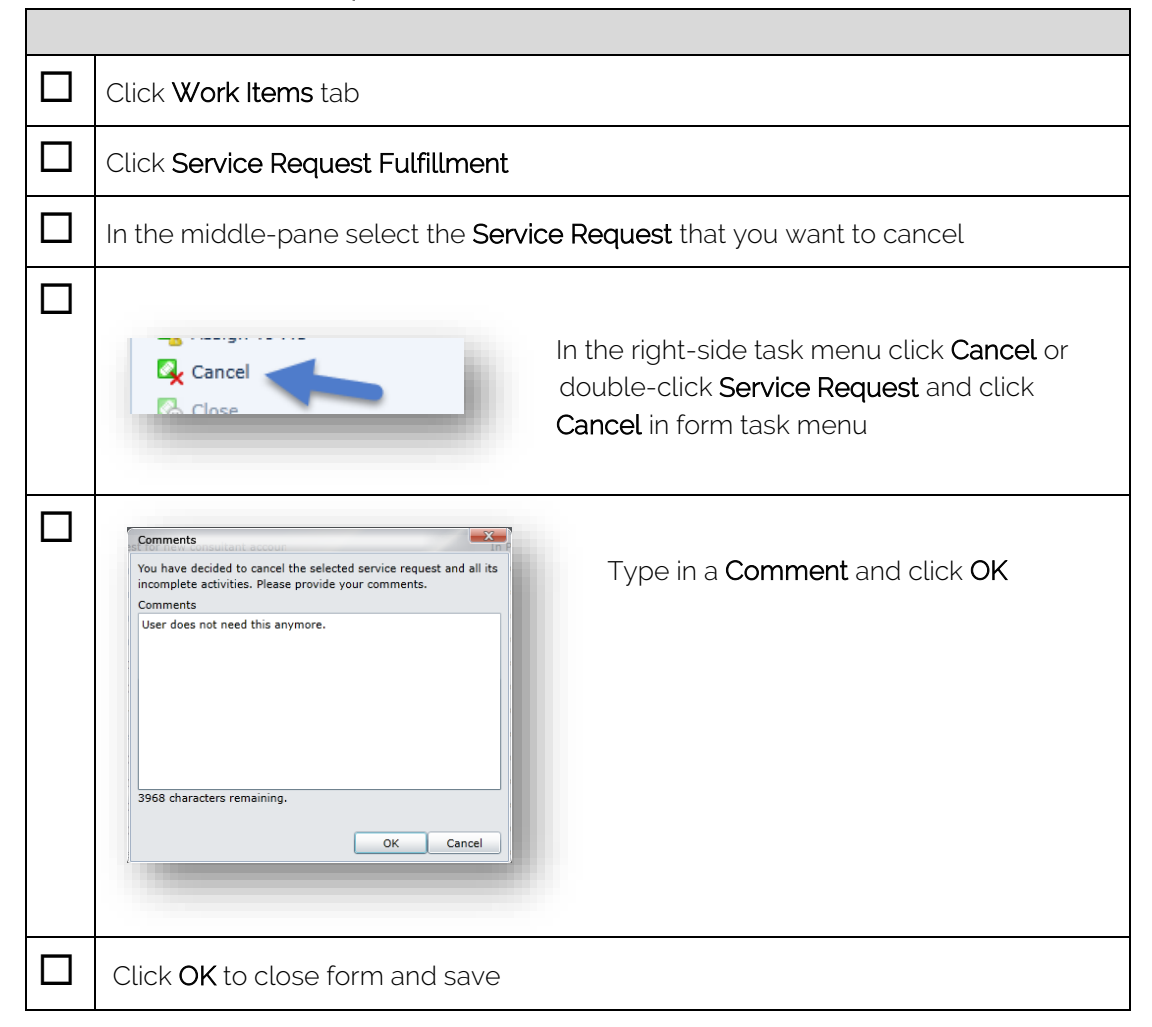

## <span id="page-15-1"></span><span id="page-15-0"></span>Approve Review Activities

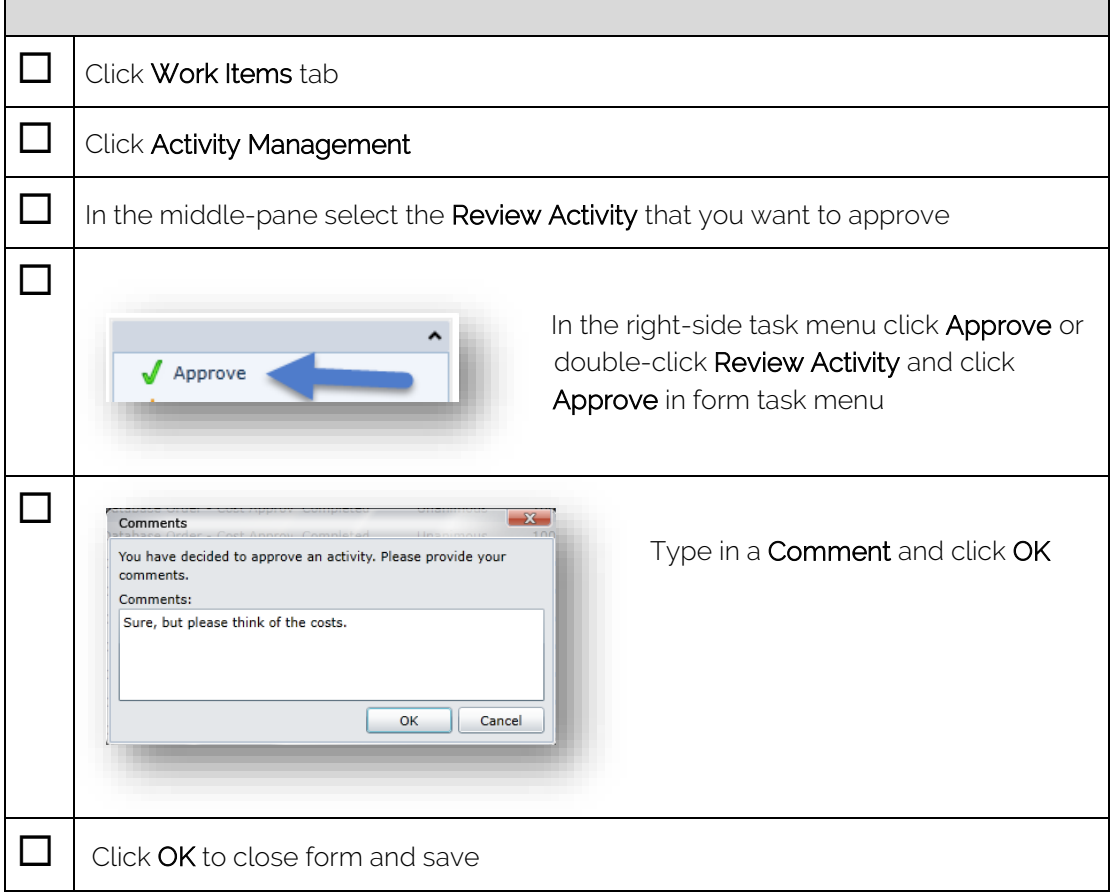

## <span id="page-16-0"></span>Reject Review Activities

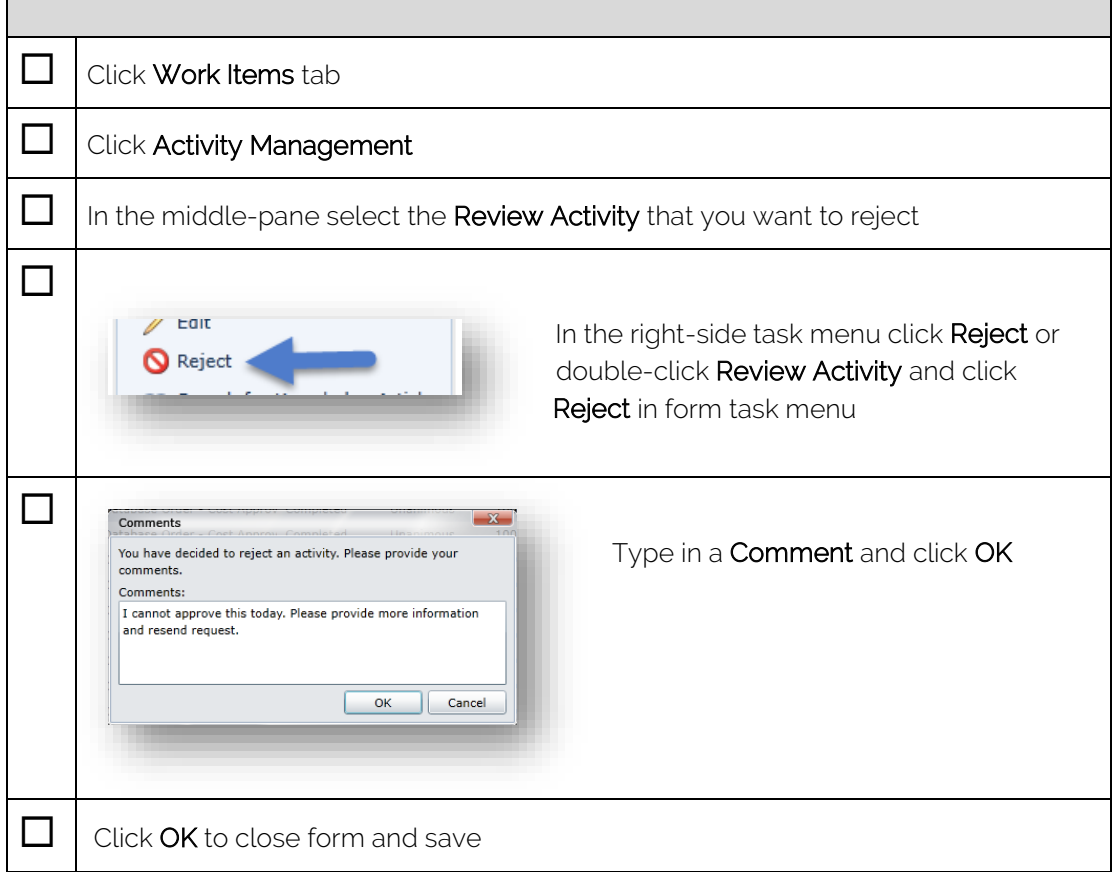

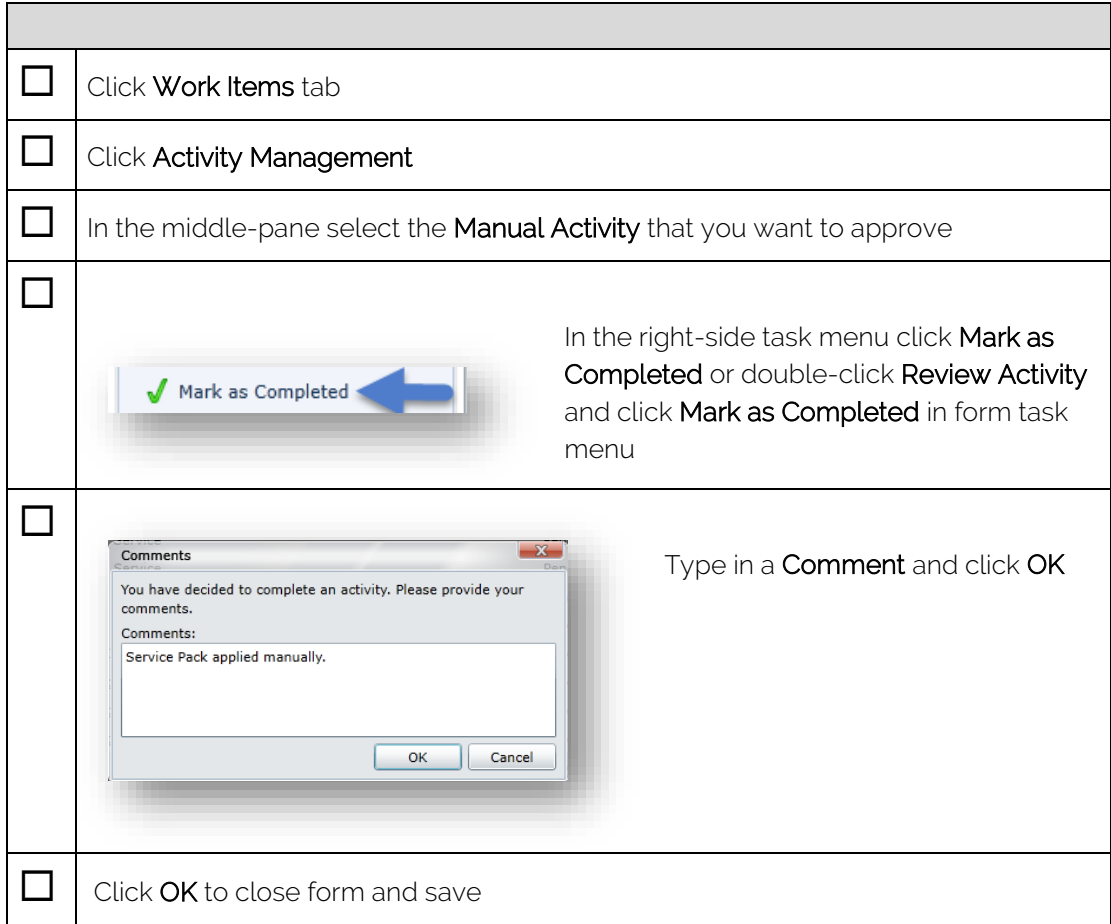

## <span id="page-17-0"></span>Mark Manual Activities as Completed

#### <span id="page-18-0"></span>Mark Manual Activities as Failed

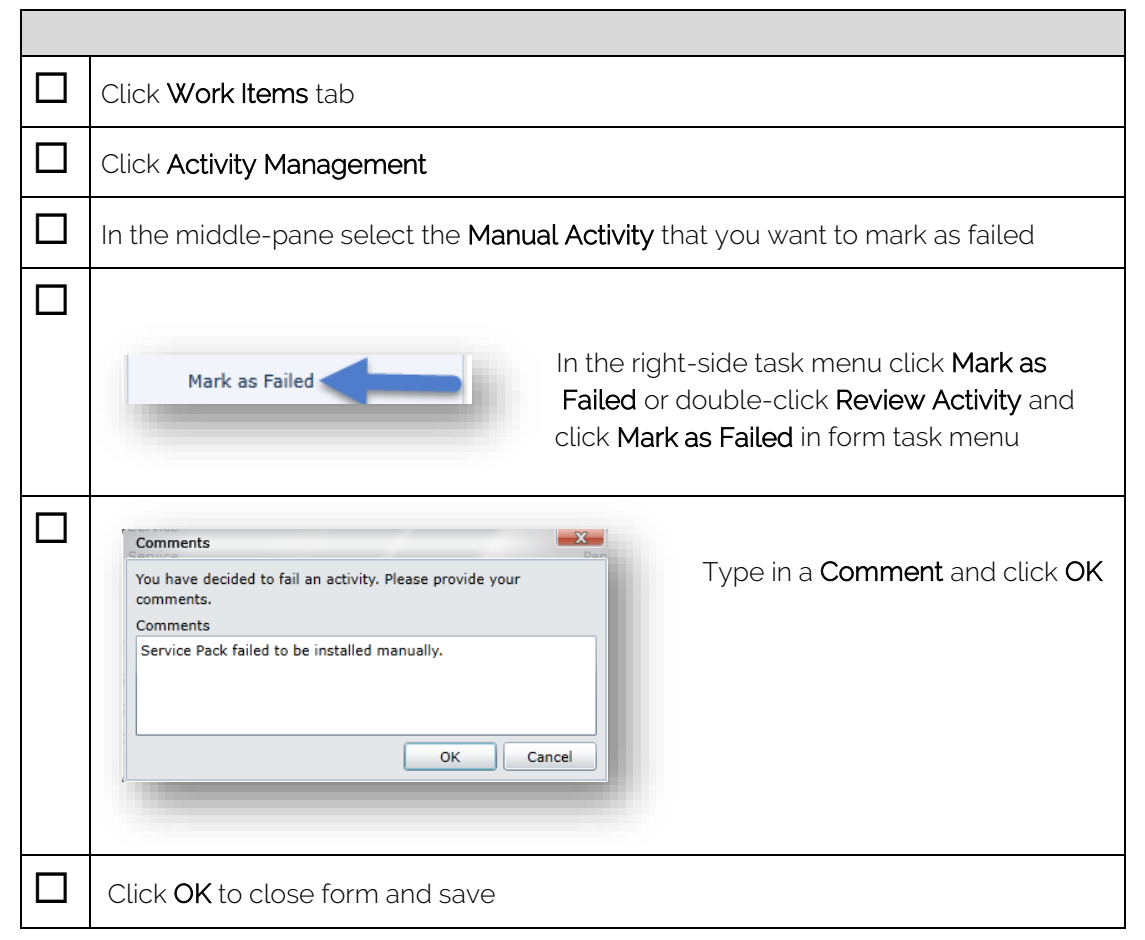

# <span id="page-19-0"></span>**Other**

#### <span id="page-19-1"></span>Auto Refresh View

You can instruct WebFront to auto refresh views every minute, this can be very useful when you need to monitor a certain view for incoming work items.

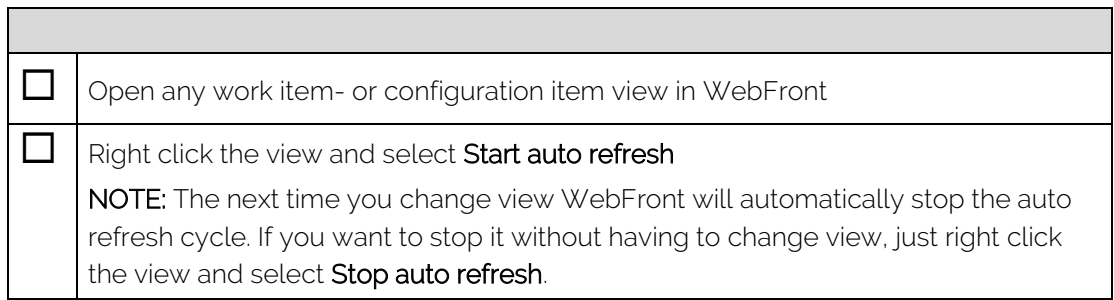

 $\overline{\phantom{0}}$